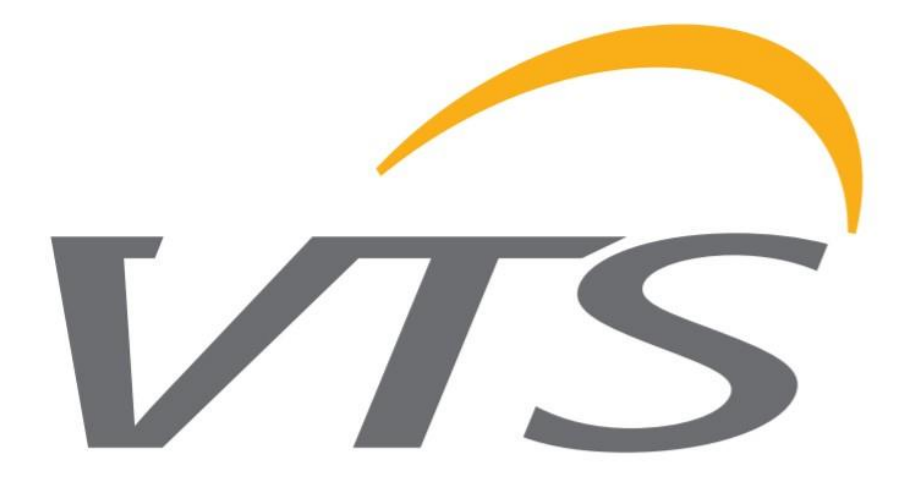

# *INSTRUKCJA OBSŁUGI NAPĘDU OBROTOWEGO WYMIENNIKA CIEPŁA*

OBSŁUGA I KONSERWACJA

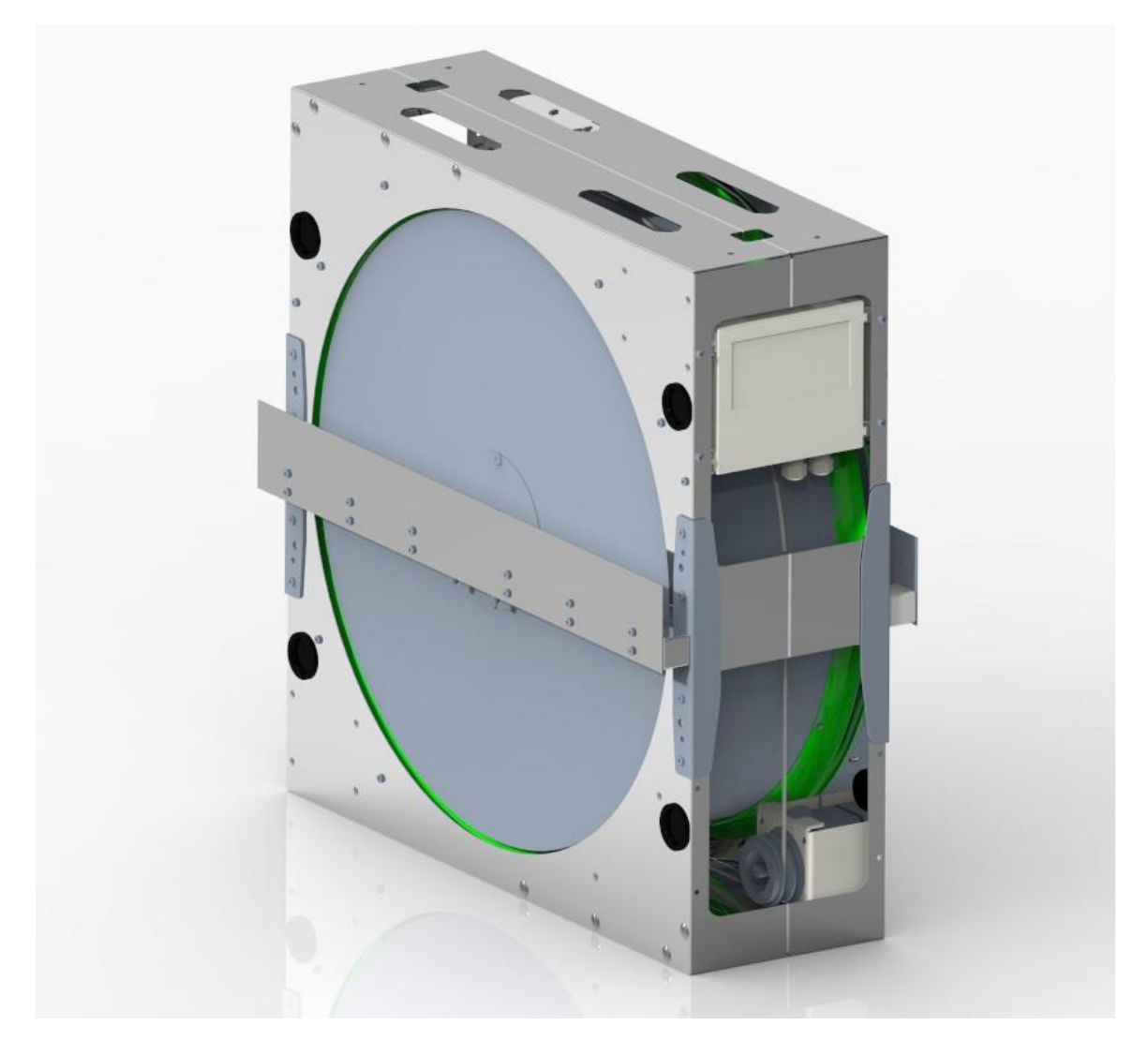

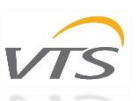

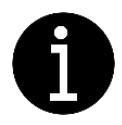

Prosimy o dokładne zapoznanie się z poniższą dokumentacją przed przystąpieniem do montażu, konserwacji i obsługi napędów obrotowych wymienników ciepła. W przypadku wątpliwości skontaktuj się z oficjalnym wsparciem VTS. Niniejsza instrukcja może być używana wyłącznie przez wykwalifikowanego instalatora / technika serwisu.

# **SPIS TREŚCI**

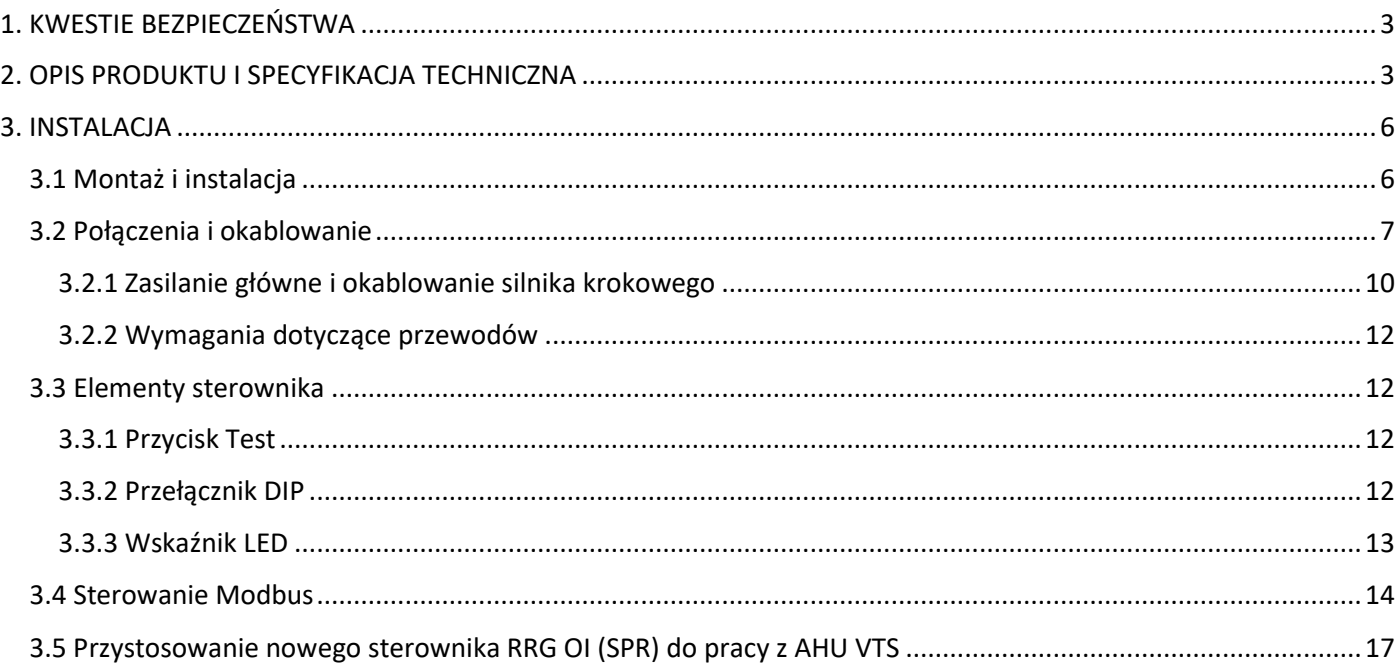

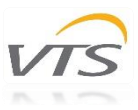

## <span id="page-2-0"></span>1. KWESTIE BEZPIECZEŃSTWA

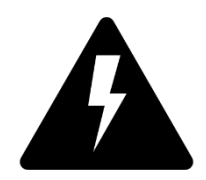

*UWAGA! Napięcie elektryczne:* Wszystkie napędy opisane w niniejszej instrukcji mogą być obsługiwane, podłączane, instalowane, naprawiane i modyfikowane wyłącznie przez wykwalifikowany personel. Nieprawidłowe wykonanie którejkolwiek z opisywanych operacji może skutkować śmiercią, porażeniem prądem elektrycznym, nieprawidłowym montażem lub uszkodzeniem produktu. Instalacja powinna być prowadzona przewodami pozbawionymi

uszkodzeń i z odpowiednim uziemieniem. Postępuj zgodnie ze schematami połączeń dedykowanymi dla danych silników.

*OSTRZEŻENIE:* Nie otwierać ani nie demontować silnika, gdy zasilanie jest podłączone do urządzenia. Może to spowodować śmiertelne obrażenia w wyniku porażenia prądem. Jeśli konieczne jest otwarcie silnika, po odłączeniu od zasilania odczekaj co najmniej 5 minut.

*UWAGA*: Obowiązkiem użytkownika i instalatora jest zapewnienie systemu odpowiedniego uziemienia i ochrony zgodnie z normami krajowymi i lokalnymi. VTS nie ponosi odpowiedzialności za jakiekolwiek szkody lub obrażenia spowodowane nieprawidłową instalacją, wadliwymi obwodami elektrycznymi lub innymi awariami.

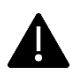

Przed przystąpieniem do montażu i obsługi silnika należy uważnie przeczytać całą instrukcję! Postępuj zgodnie ze schematami połączeń, aby przeprowadzić pomyślną instalację urządzenia.

# <span id="page-2-1"></span>2. OPIS PRODUKTU I SPECYFIKACJA TECHNICZNA

Obrotowe wymienniki ciepła mogą być wyposażone w trzy różne konfiguracje silników krokowych, dostosowane do potrzeb i wymagań elektrycznych klientów. W [Tabela 1](#page-2-2) przedstawiono ogólną charakterystykę silników krokowych występujących w obrotowych wymiennikach ciepła.

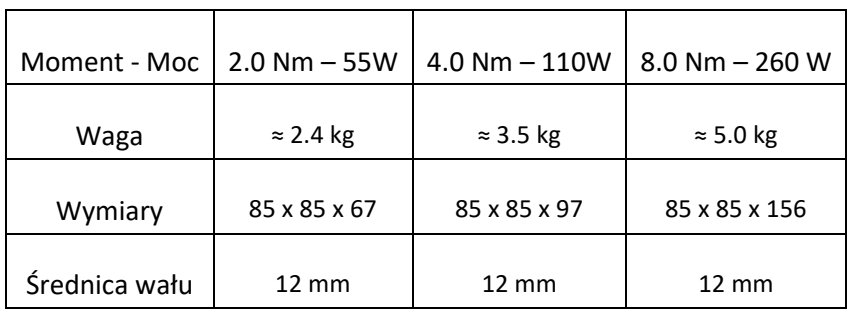

*Tabela 1 Silniki krokowe stosowane w obrotowych wymiennikach ciepła*

<span id="page-2-2"></span>[Tabela 2](#page-2-3) przedstawia konfigurację silników w odniesieniu do wielkości centrali.

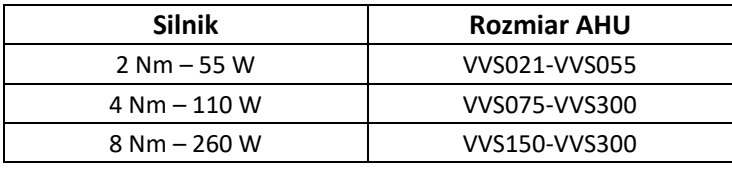

*Tabela 2 Dostępne konfiguracje silników*

<span id="page-2-3"></span>*Uwaga: VTS zastrzega sobie prawo do zmiany podanych konfiguracji bez uprzedzenia. Wszelkie modyfikacje lub zmiany konfiguracji inne niż proponowane należy najpierw zgłosić i skonsultować z działem technicznym VTS.*

Poniższe tabele przedstawiają specyfikacje techniczne podanych silników wraz z ich numerami identyfikacyjnymi. Numer indeksu to unikalny kod identyfikujący silnik odpowiedni dla danego produktu.

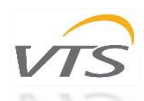

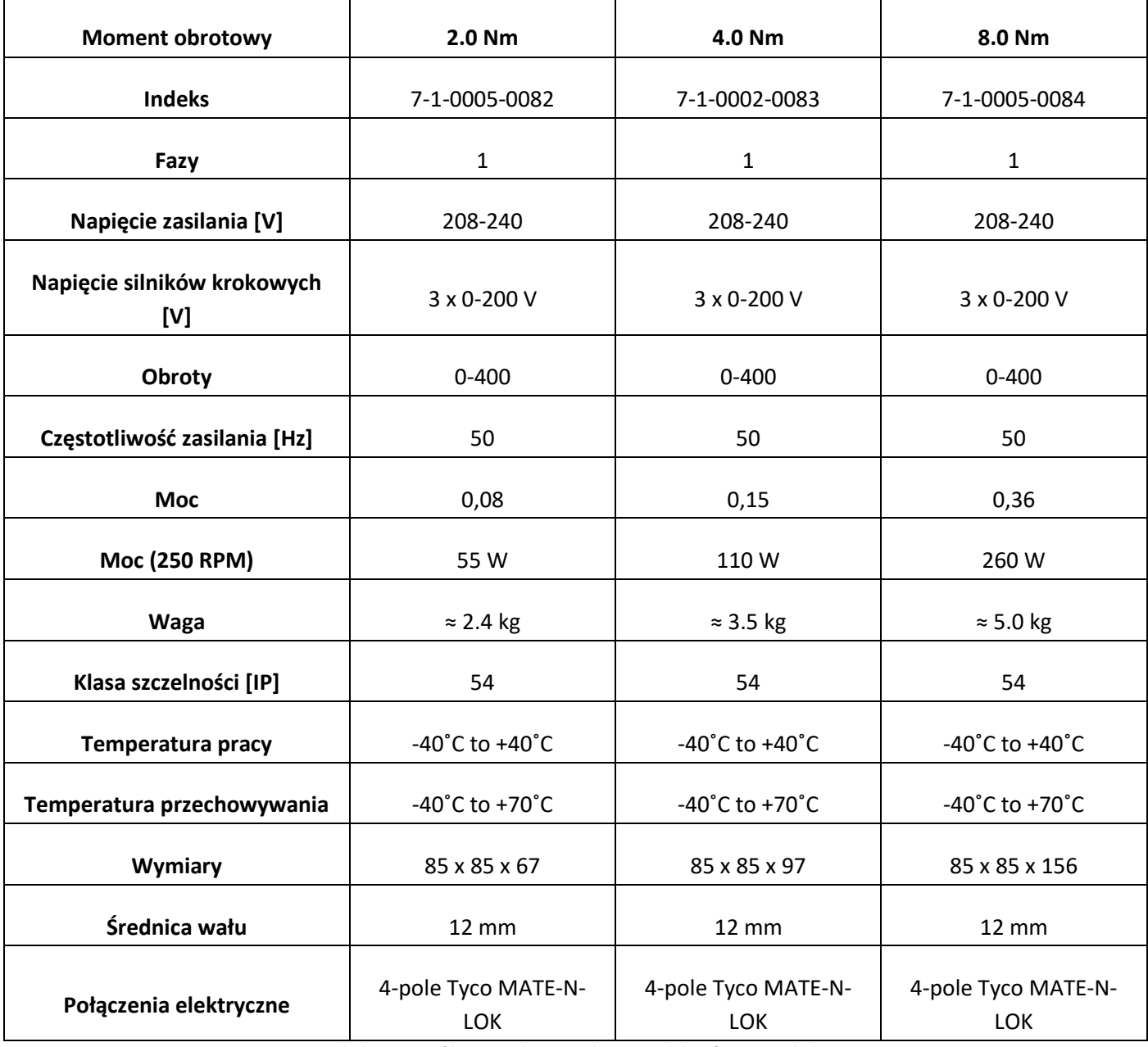

*Tabela 3 Specyfikacja techniczna dostępnych konfiguracji silnika*

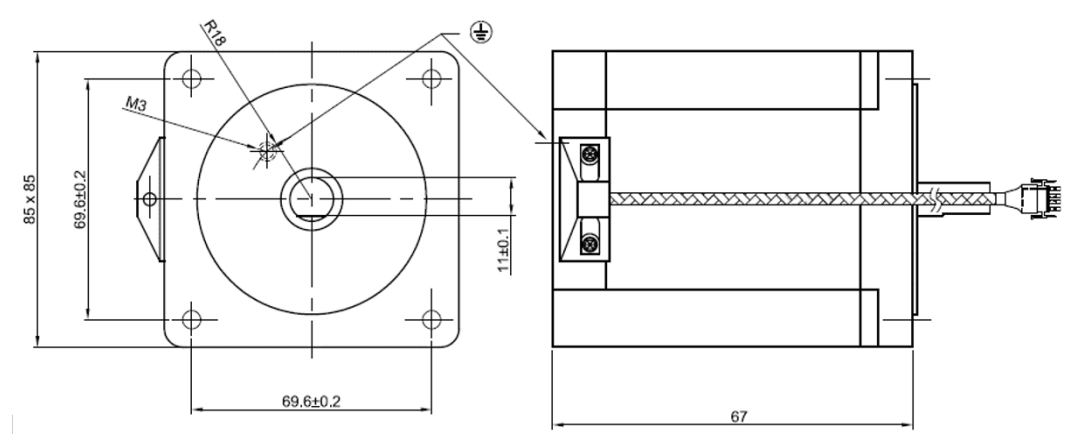

*Rysunek 1 Silnik krokowy 2 Nm (wszystkie wymiary podano w milimetrach)*

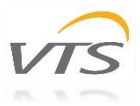

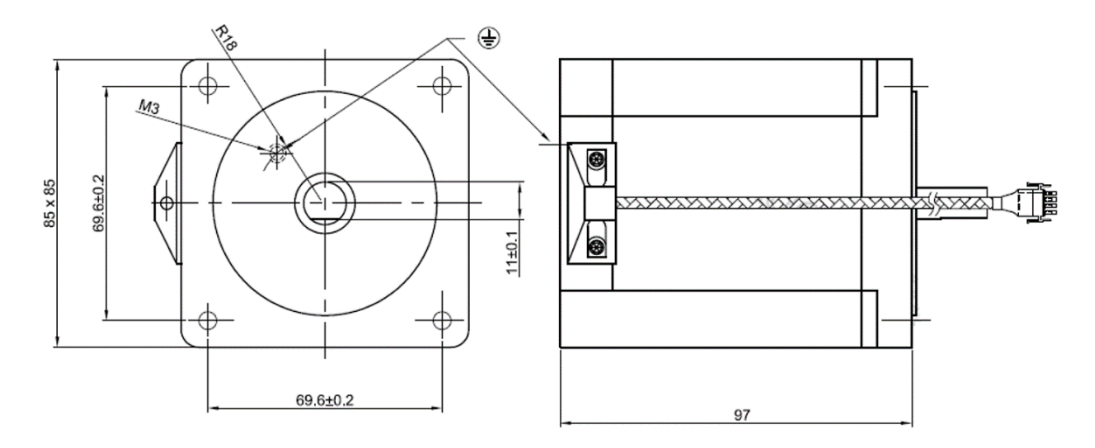

*Rysunek 2 Silnik krokowy 4 Nm (wszystkie wymiary podano w milimetrach)*

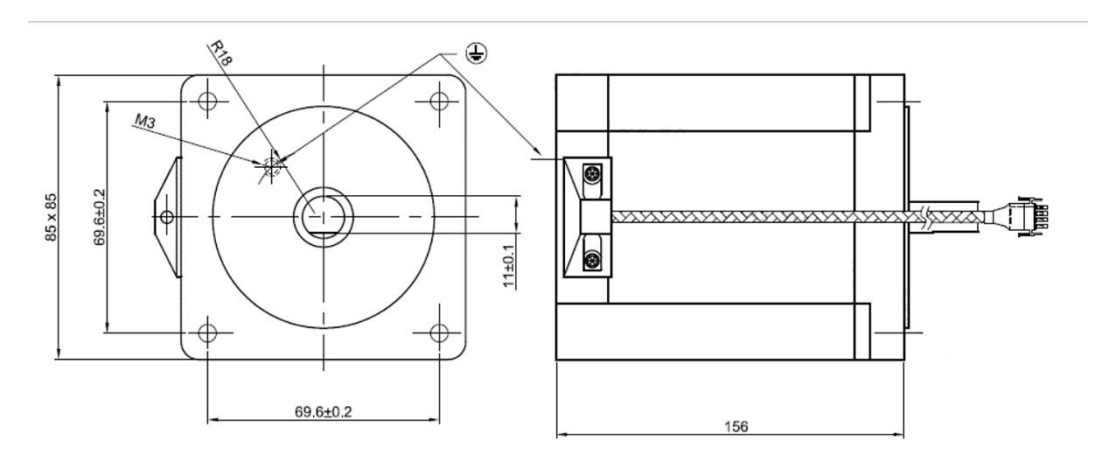

*Rysunek 3 Silnik krokowy 8 Nm (wszystkie wymiary podano w milimetrach)*

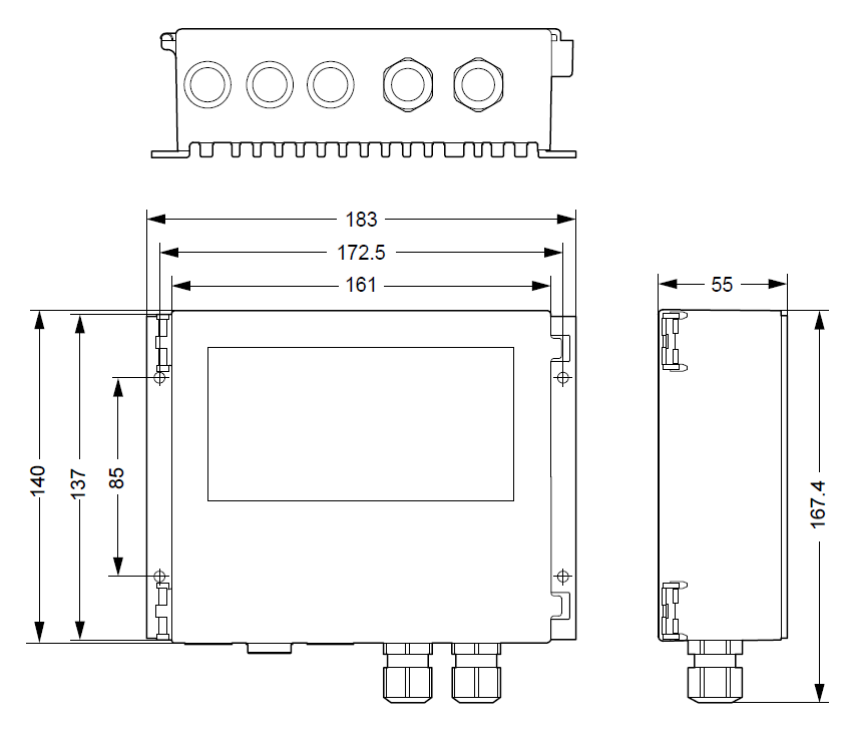

*Rysunek 4 Dedykowany sterownik (wszystkie wymiary podano w milimetrach)*

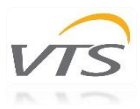

## <span id="page-5-0"></span>3. INSTALACJA

#### <span id="page-5-1"></span>3.1 Montaż i instalacja

Poniższe rysunki i instrukcje przedstawiają sposób prawidłowego montażu silników i sterownika do obudowy obrotowego wymiennika ciepła. Silniki są przeznaczone do mocowania do obudowy wymiennika. Koła pasowe dobierane są tak, aby odpowiadały oczekiwanej prędkości, sprawności i wydajności silników. Zapoznaj się z *Rozdziałem 2 - OPIS PRODUKTU I SPECYFIKACJA TECHNICZNA*, aby określić prawidłowy zestaw produktów. Koła pasowe muszą być pewnie przytwierdzone do wału silnika.

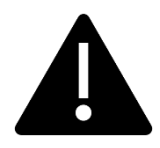

Nie należy zmieniać konfiguracji napędu. Postępuj zgodnie z prawidłowo wybraną konfiguracją podaną w pierwszym rozdziale tej instrukcji (patrz [Tabela 2\)](#page-2-3). Zmiana konfiguracji wiąże się ze niepoprawną pracą koła obrotowego i ryzykiem błędnego montażu. Przede wszystkim występuje także ryzyko uszkodzenia silnika oraz porażenia prądem z powodu nieprawidłowego podłączenia.

Ostrzeżenie: Nieprawidłowa mechaniczna instalacja silnika może być przyczyną alertów o błędach.

Poniższe ilustracje przedstawiają metody montażu i instalacji silnika krokowego. Każdy model silnika krokowego ma swój własny sposób montażu i może różnić się zgodnie z [Tabela 2](#page-2-3) Dostępne konfiguracje silników*.*

Ważne uwagi:

- Silnik krokowy musi być pewnie przymocowany do obudowy za pomocą dedykowanego uchwytu.
- Silnik krokowy musi być uziemiony.
- Nie należy używać kabli ani złączy innych niż dołączone do zestawu z silnikiem i sterownikiem.
- Nie należy zmieniać rozmiaru koła pasowego. Optymalne rozmiary kół pasowych zostały obliczone i wybrane tak, aby pasowały do pożądanej wydajności obrotowego wymiennika ciepła.
- Zamontuj sterownik prawidłowo, aby uniknąć przegrzania. Unikaj ekspozycji na bezpośrednie działanie promieni słonecznych.
- Sprawdź tabliczkę znamionową na silniku i sterowniku, aby potwierdzić konfigurację elektryczną.

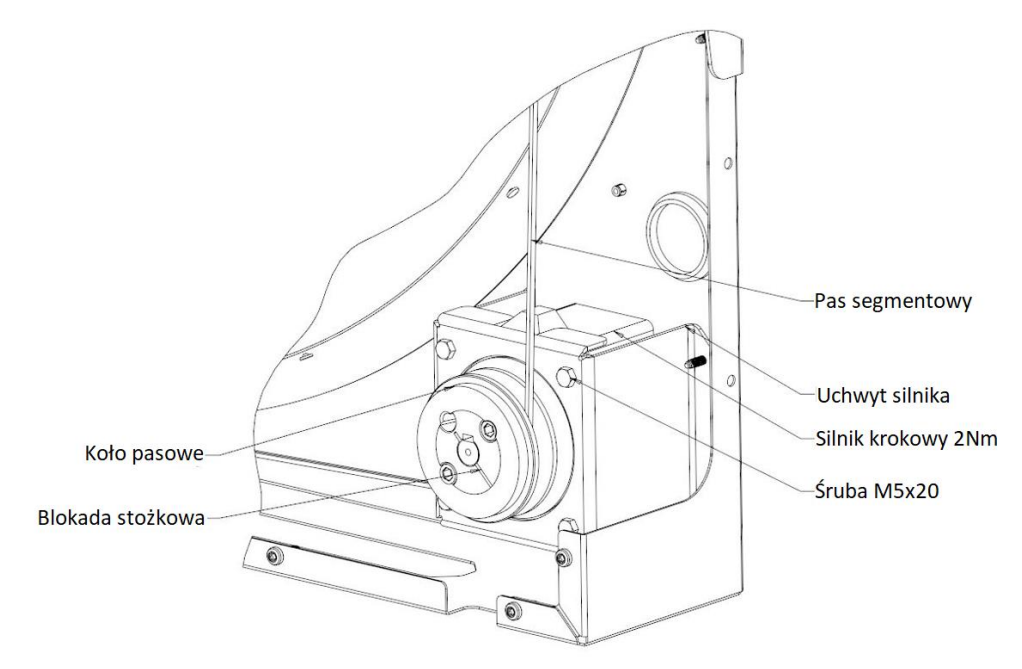

*Rysunek 5 Schemat montażu silnika krokowego 2 Nm*

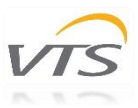

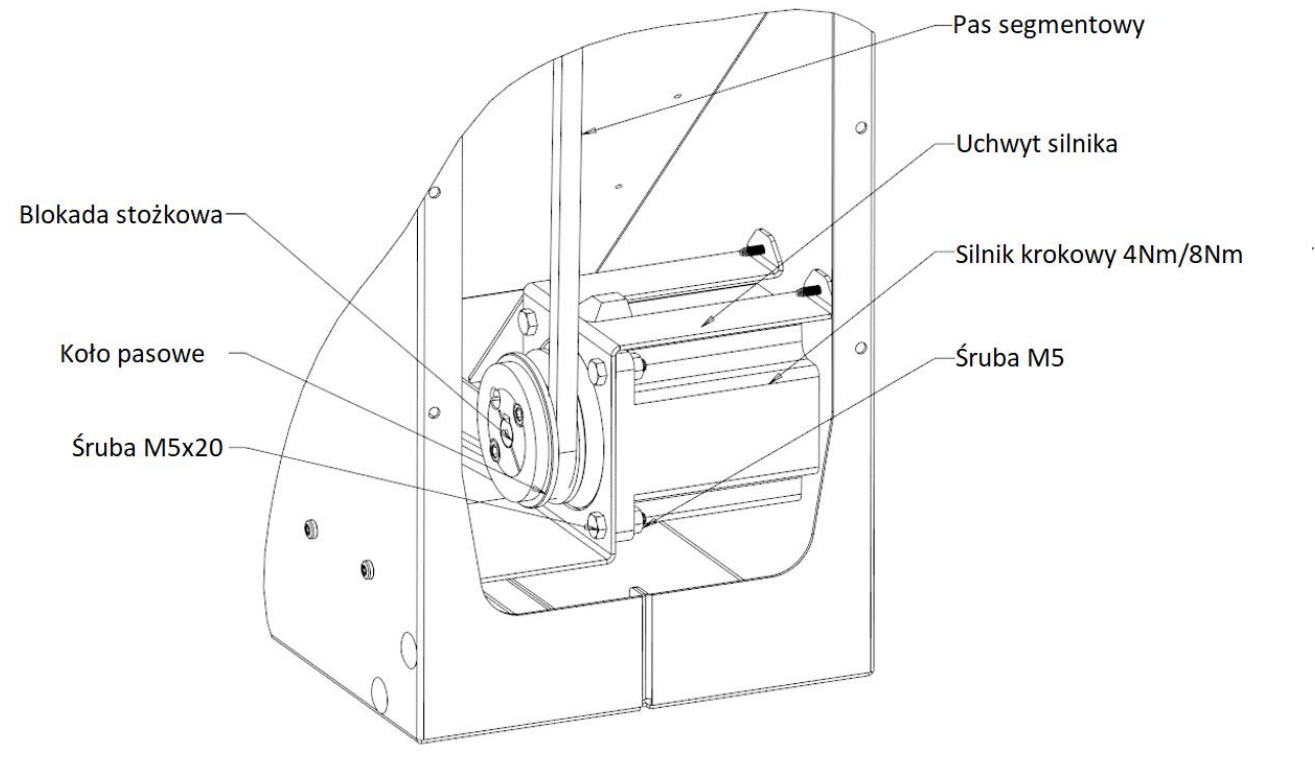

*Rysunek 6 Schemat montażu silnika krokowego 4 i 8 Nm*

#### <span id="page-6-0"></span>3.2 Połączenia i okablowanie

Aby przeprowadzić prawidłową konfigurację, zapoznaj się z poniższymi schematami przedstawiającymi możliwe sposoby podłączenia silnika. Instalacja i podłączenie może być wykonane tylko przez wykwalifikowany personel. Niewykonanie którejkolwiek z podanych operacji może skutkować śmiercią, porażeniem prądem elektrycznym, nieprawidłowym montażem lub uszkodzeniem produktu. *OSTRZEŻENIE:* Nie należy otwierać ani nie demontować silnika ani sterownika, gdy do urządzenia jest podłączone zasilanie. Może to spowodować śmiertelne obrażenia w wyniku porażenia prądem. Jeśli konieczne jest otwarcie silnika, po odłączeniu od zasilania odczekaj co najmniej 5 minut.

Uwagi dotyczące prawidłowej instalacji:

- Używaj zabezpieczeń w instalacji elektrycznej.
- Przed uruchomieniem układu sprawdź stan przewodów. Upewnij się, że nie ma zwarć.
- Należy używać kabli spełniających wymagania dotyczących napięcia, prądu, obciążenia i izolacji.
- Używaj tylko wysokiej jakości twardego drutu lub miedzianego przewodu linkowego z końcówką tulejkową.
- Używaj przewodów ekranowanych.
- Upewnij się, że specyfikacja z tabliczki znamionowej silnika jest zgodna z napięciem zasilania. Używaj kabli przystosowanych do pracy z żądanym prądem.

Silniki krokowe stosowane w szeregu wymienników ciepła VTS [\(Rysunek 7\)](#page-7-0) są podłączane i zasilane ze sterownika odpowiedzialnego za podstawowe parametry pracy. Sam silnik jest wyposażony w końcówkę typu męskiego, której charakterystykę opisano poniżej na [Rysunek 8](#page-7-1)*.*

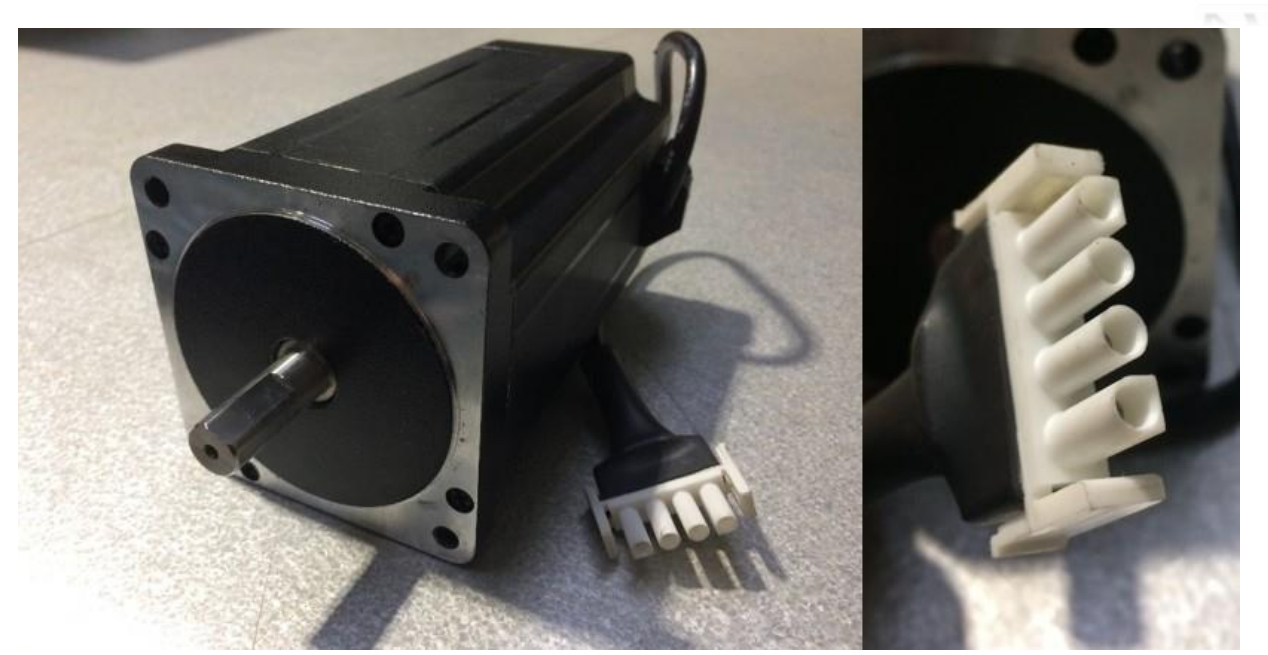

*Rysunek 7 Silnik krokowy z końcówką męską*

<span id="page-7-0"></span>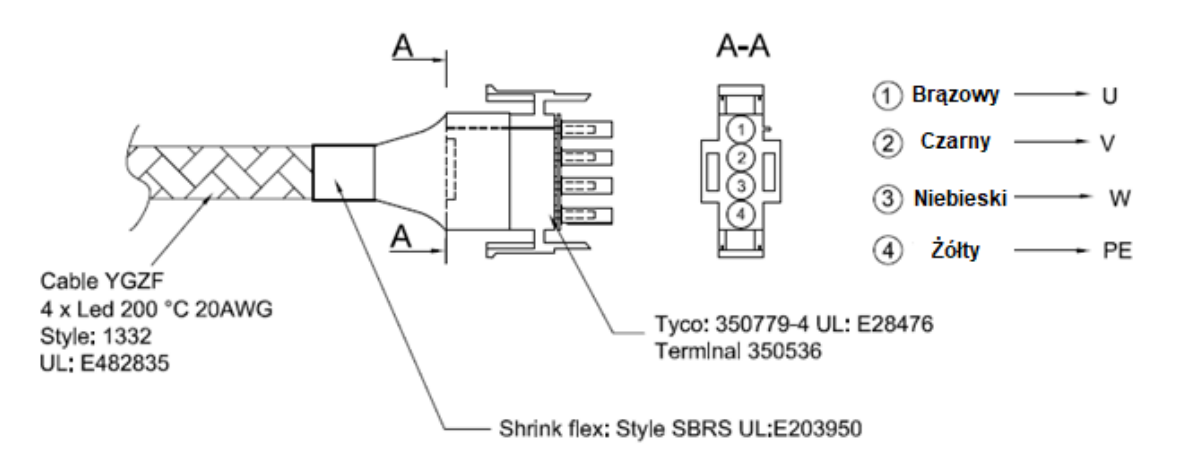

*Rysunek 8 Przewód połączeniowy z dedykowanym zaciskiem*

<span id="page-7-1"></span>Ze względu na długość kabli silnikowych dodatkowo dostarczane są przedłużacze łączące silnik ze sterownikiem. Przedłużacz wyposażony jest w 4-pinowe tuleje łączące pasujące do zacisków silników [\(Rysunek 9\)](#page-7-2).

Długości przewodów różnią się w zależności od wielkości obrotowego wymiennika ciepła. Poniższy rysunek przedstawia połączenie kablowe z opisem.

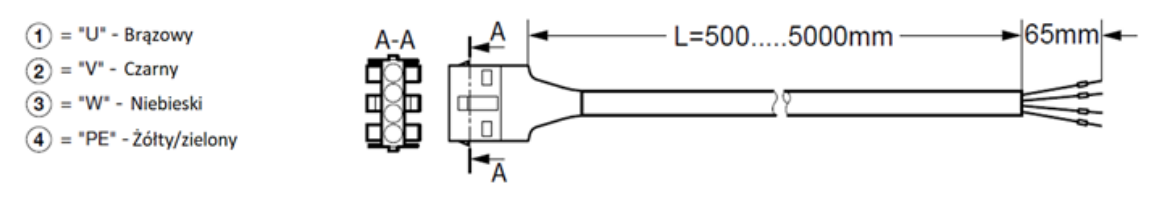

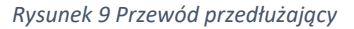

<span id="page-7-2"></span>Do obsługi silników krokowych służy dedykowany sterownik połączony z silnikiem wyżej wymienionymi kablami. [Rysunek 14](#page-8-0) przedstawia opis gniazda kontrolera. Przewody silnika należy podłączyć zgodnie z poniższymi rysunkami - zacznij od otwarcia obudowy sterownika poprzez jej odkręcenie.

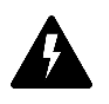

OSTRZEŻENIE! Po odłączeniu napięcia sieciowego należy odczekać co najmniej 3 minuty przed otwarciem obudowy sterownika. Przed otwarciem należy upewnić się, że napięcie zasilania jest odłączone.

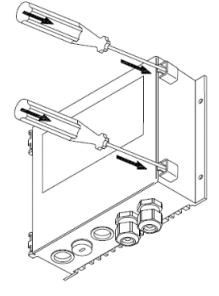

*Rysunek 10 Otwieranie sterownika po odkręceniu śrub*

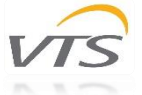

Dla ułatwienia procesu okablowania możliwe jest całkowite zdjęcie osłony poprzez odczepienie jej od sterownika. Zapewni to łatwy dostęp do gniazd celem okablowania. Uchwyty na zawiasach umożliwiają wypięcie drzwi przez lekkie pociągnięcie ([Rysunek 11\)](#page-8-1). Ponadto drzwi osłonowe można otworzyć pod kątem około 135 °.

Obwody elektroniczne sterownika zabezpieczone są dodatkową plastikową osłoną ([Rysunek 12\)](#page-8-2) – jej demontaż przez niewykwalifikowany personel jest zabroniony. Pokrywę tę można otworzyć tylko w celu wykonania specjalistycznych napraw serwisowych. Nie podejmuj samodzielnych prób naprawy. Gwarancja producenta pozostaje ważna, dopóki na pokrywie nie ma śladów otwarcia.

Sterownik wyposażony jest w zaciski sprężynowe przyspieszające montaż. Zacisk sprężynowy umożliwia łatwe włożenie przewodu w żądane gniazdo poprzez wciśnięcie go do środka - bez użycia narzędzi. Jest kompatybilny z kablami / przewodami wielożyłowymi z dodatkowymi tulejkami / końcówkami. Maksymalne i minimalne wymiary przewodów podano [w Tabela 5.](#page-11-4) Końcówki drutu lub końcówki tulejkowe muszą mieć długość 8-10 mm. Aby odłączyć przewód - ostrożnie wciśnij zacisk śrubokrętem.

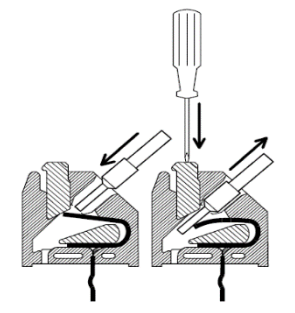

*Rysunek 13 Złącza sprężynowe*

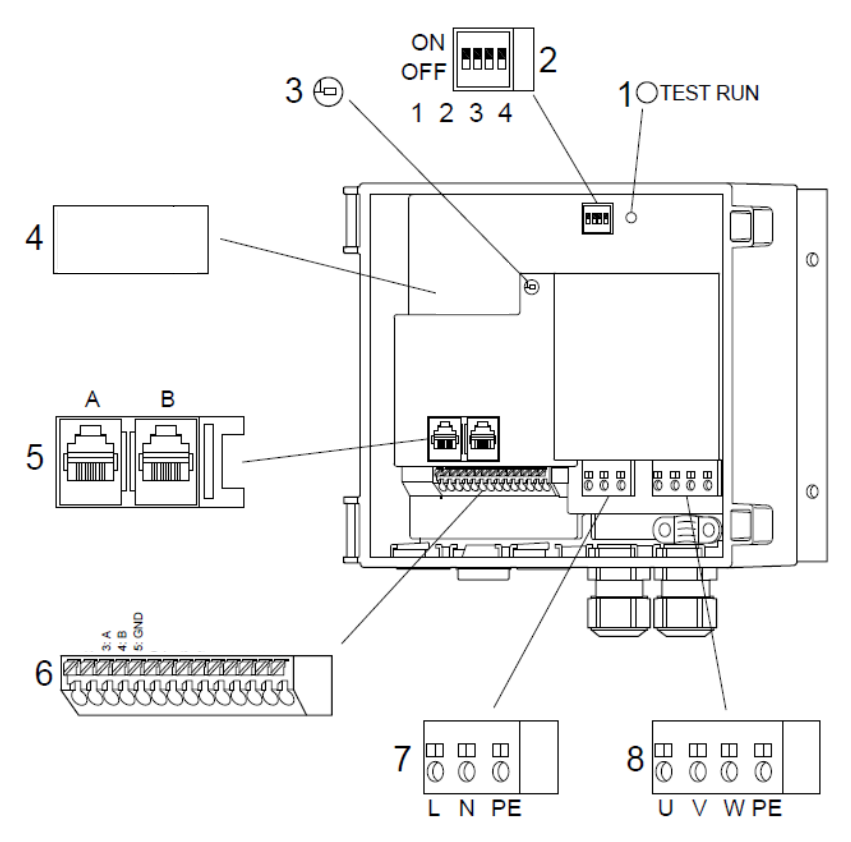

<span id="page-8-0"></span>*Rysunek 14 Sterownik silnika krokowego - gniazda okablowania*

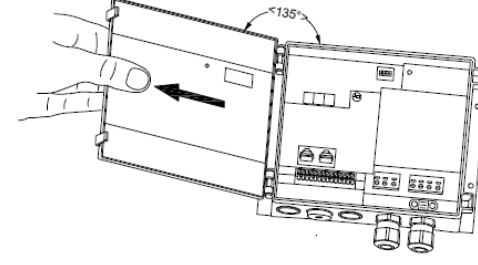

<span id="page-8-1"></span>*Rysunek 11 Osłona sterownika*

<span id="page-8-2"></span>*Rysunek 12 Osłona PCB*

 $TT$ 

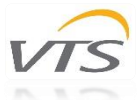

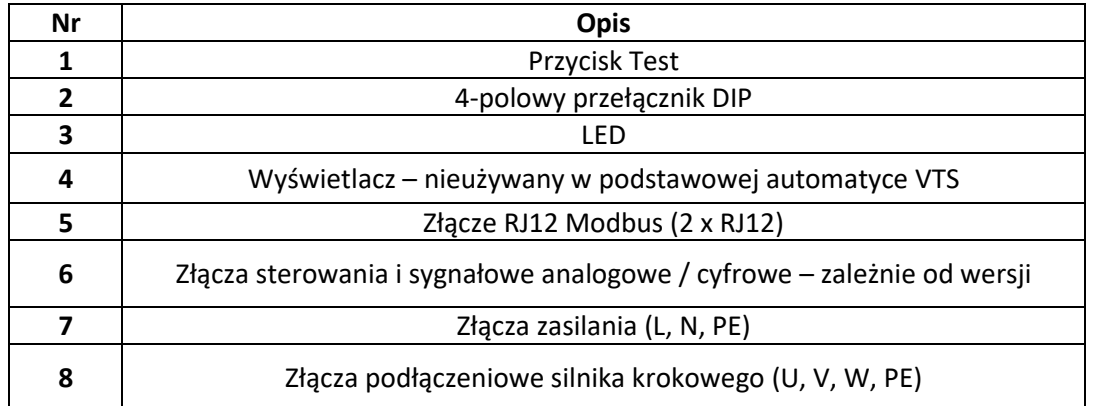

*Tabela 4 Opis gniazd kontrolera*

#### <span id="page-9-0"></span>3.2.1 Zasilanie główne i okablowanie silnika krokowego

Napięcie zasilania sterownika wynosi 230V AC; +/- 10%. Kabel zasilacza należy podłączyć do zacisków oznaczonych literami "L", "N" i "PE" (Kable należy wprowadzać przez dedykowane przepusty / dławiki kablowe. Po wykonaniu okablowania należy pamiętać o ponownym dokręceniu dławików kablowych i unikaniu ciągnięcia lub skręcania przewodów.

Silnik krokowy jest montowany za pomocą zintegrowanego kabla i podłączany do sterownika za pomocą dedykowanego przedłużacza. Oba zakończone są 4-pinowymi złączami umożliwiającymi szybkie podłączenie. Blokująca zapadka zacisków zapewnia pewny montaż obu przewodów. Nie należy skracać kabli.

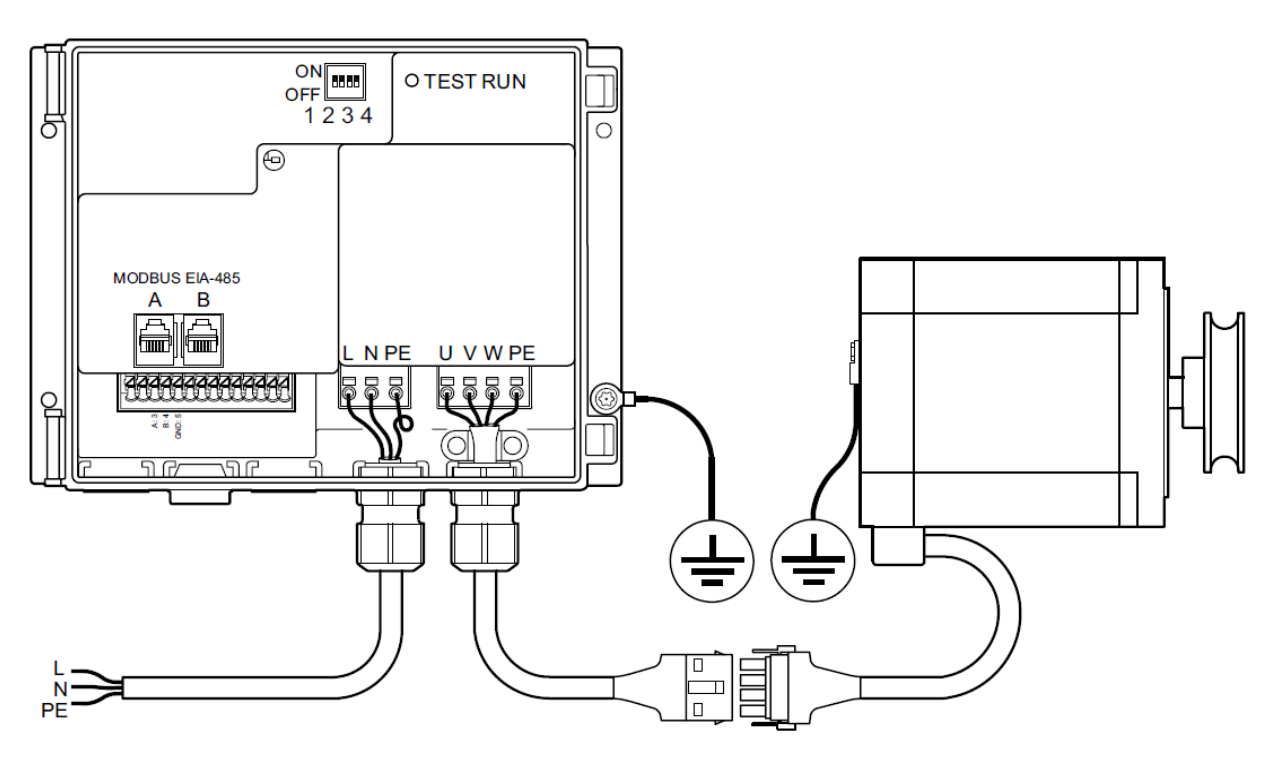

*Rysunek 15 Podłączenie zasilania*

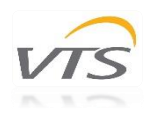

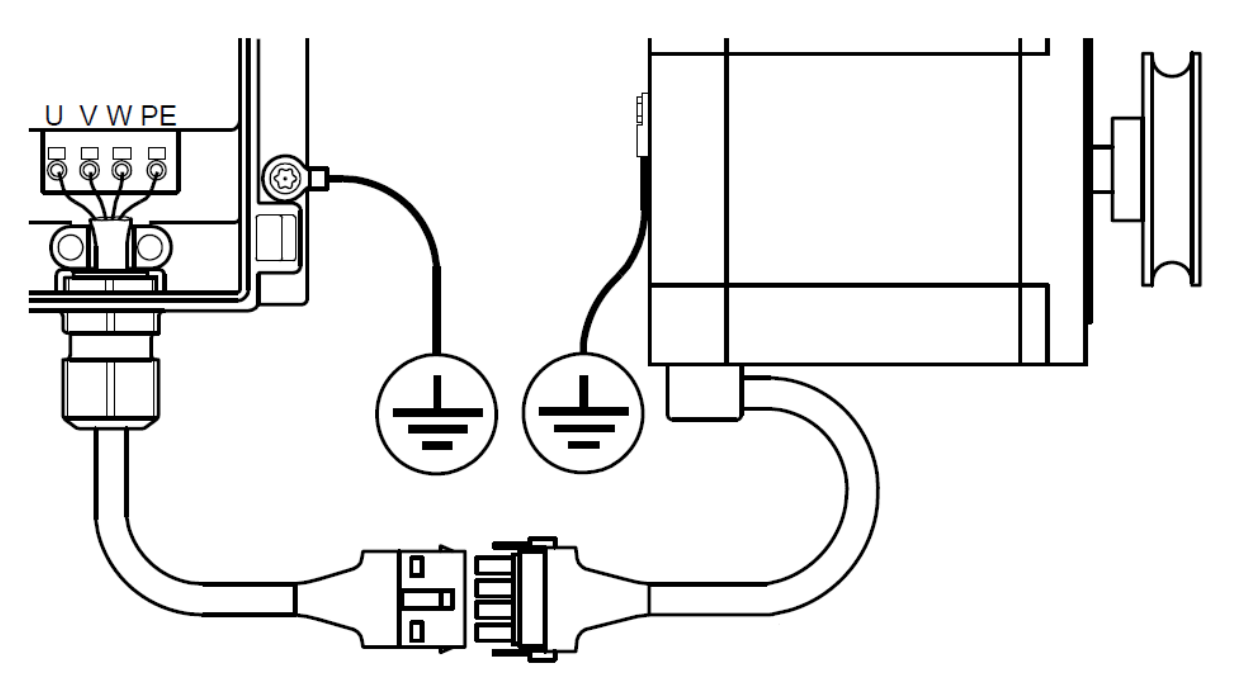

*Rysunek 16 Podłączenie silnika krokowego*

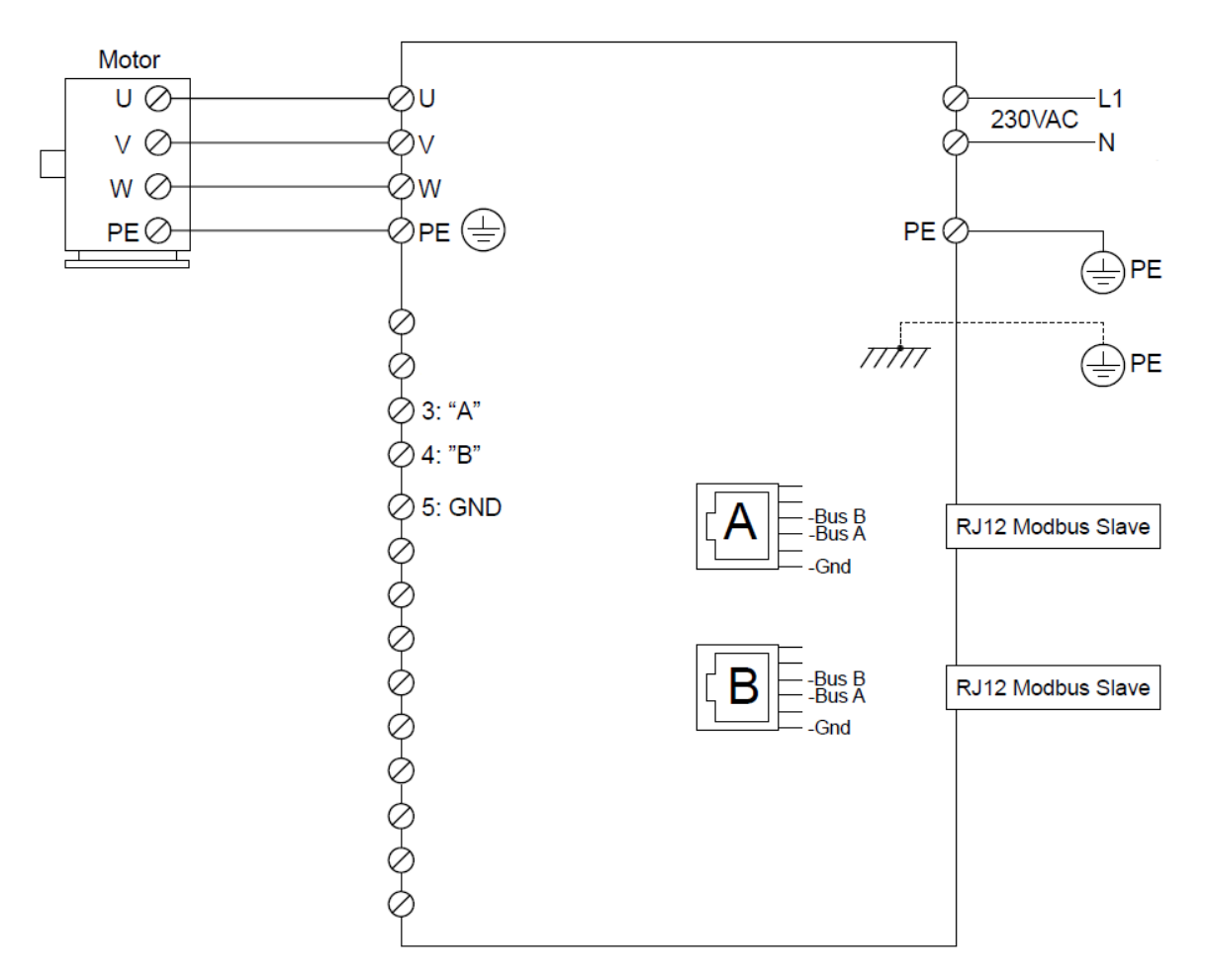

*Rysunek 17 Schemat sterownika*

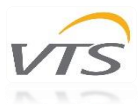

#### <span id="page-11-0"></span>3.2.2 Wymagania dotyczące przewodów

Przed wykonaniem instalacji upewnij się, że wybrana konfiguracja spełnia następujące wymagania:

- Wszystkie kable i przewody muszą być zgodne z lokalnymi i krajowymi przepisami.
- Wymiary kabli dla złączy PG9 powinny mieścić się w przedziale 3-8 mm
- Kable spełniają wymagania wymiarowe podane w [Tabela 5.](#page-11-4)
- Zalecane są przewody miedziane.
- Przewód Modbus powinien być 6-żyłowy, nieekranowany, 30 AWG / 0,066 mm<sup>2</sup> lub podobny.

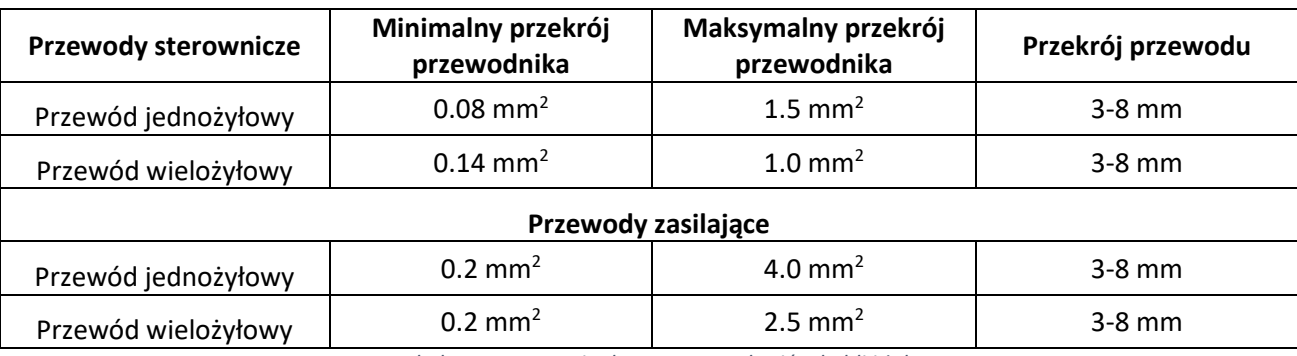

*Tabela 5 Wymagania dotyczące przekrojów kabli i żył*

#### <span id="page-11-4"></span><span id="page-11-1"></span>3.3 Elementy sterownika

#### <span id="page-11-2"></span>3.3.1 Przycisk Test

Sterownik jest wyposażony w funkcję testową aktywowaną wbudowanym przyciskiem. Przycisk testowy znajduje się wewnątrz sterownika w prawym górnym rogu i należy go używać przy otwartym napędzie. Przycisk testowy ma różne funkcje, w zależności od tego, jak długo jest wciśnięty:

1. Krótkie naciśnięcie <1 sek .: napęd przejdzie w tryb testowy i pozostanie w trybie testowym do ponownego naciśnięcia przycisku. Koło zacznie się obracać w sekwencji od 0 do 100 obr./min. zgodnie z wybranym czasem rozpędzania i pozostanie przy 100 obr./min. Ponowne naciśnięcie przycisku spowoduje wyjście napędu z trybu testowego i zatrzymanie koła wymiennika zgodnie z wybranym czasem zatrzymania.

2. Naciśnięcie i przytrzymanie przycisku spowoduje przejście napędu do trybu testowego, w którym pozostanie on do momentu zwolnienia przycisku. Wysterowanie koła zmieni się na 100 obr./min. zgodnie z wybranym czasem rozpędzania.

Należy pamiętać, że po naciśnięciu przycisku testowego na dłużej niż 20 sekund może zostać uruchomiona funkcja kalibracji wewnętrznej osłony koła wymiennika.

Przycisk Test działa również, gdy sterowanie Modbus jest aktywne.

#### <span id="page-11-3"></span>3.3.2 Przełącznik DIP

Sterownik wyposażony jest w 4 przełączniki DIP do ustawiania wielkości silnika krokowego (patrz [Tabela 6\)](#page-12-1) i maksymalnej prędkości silnika ([Tabela 7\)](#page-12-2).

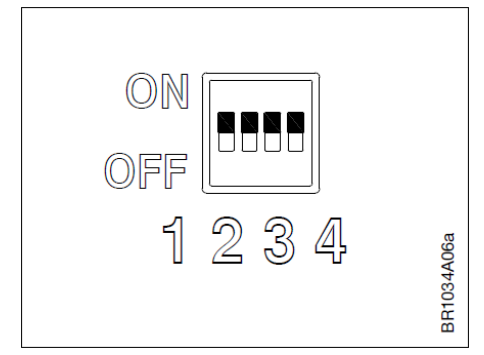

*Rysunek 18 Przełącznik DIP*

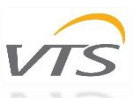

**Uwaga** - ustawienia wielkości silnika i prędkości urządzenia dostarczanego z centralą VTS są przygotowane przez producenta dla optymalnej pracy i nie należy ich zmieniać.

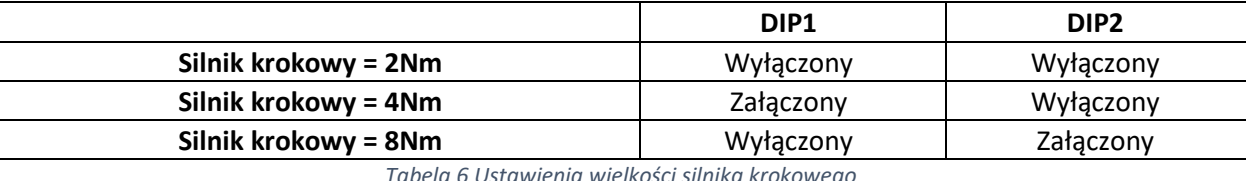

*Tabela 6 Ustawienia wielkości silnika krokowego*

<span id="page-12-1"></span>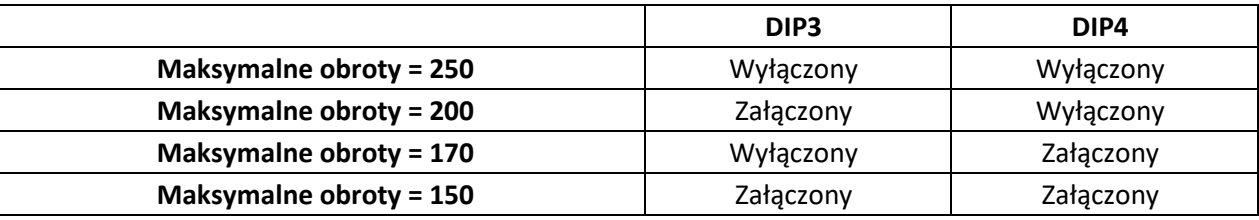

*Tabela 7 Ustawienia maksymalnych obrotów*

#### <span id="page-12-2"></span><span id="page-12-0"></span>3.3.3 Wskaźnik LED

Sterownik wyposażony jest we wskaźnik LED - patrz [Rysunek 19.](#page-12-3) Dioda LED jest widoczna zarówno przy otwartej jak i zamkniętej pokrywie.

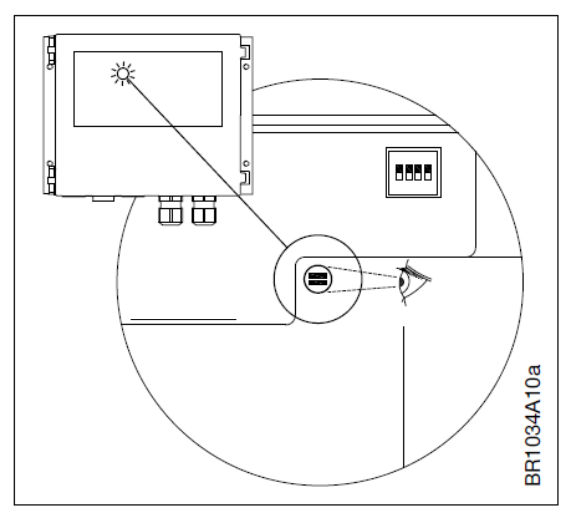

*Rysunek 19 Wskaźnik LED*

<span id="page-12-3"></span>Stany wskaźnika przedstawiono w [Tabela 8](#page-12-4) poniżej. **Uwaga**: miganie oznacza, że dioda jest wyłączona na 100 ms i włączona przez min. 100 ms (ms = milisekundy).

<span id="page-12-4"></span>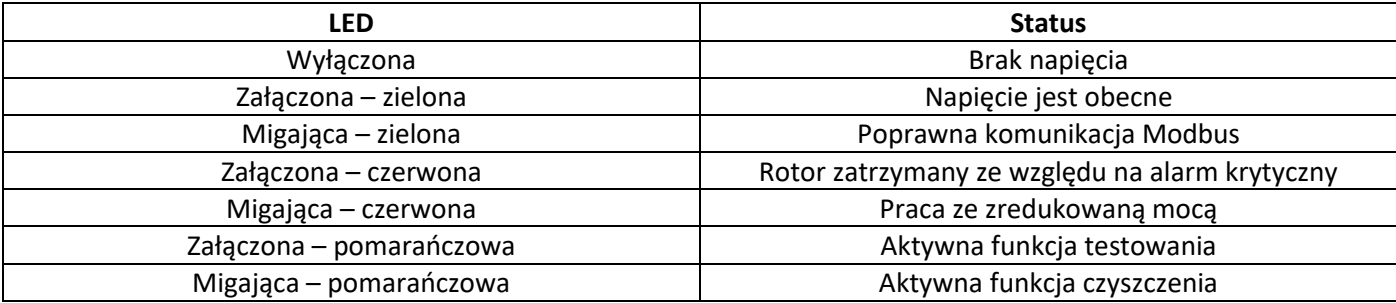

*Tabela 8 Stany wskaźników LED*

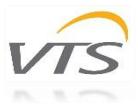

#### <span id="page-13-0"></span>3.4 Sterowanie Modbus

Modbus można podłączyć do sterownika za pomocą dwóch złączy RJ12 (złącza "A" i "B" są wewnętrznie połączone równolegle – nie ma znaczenia, które złącze jest używane) lub przez zaciski sprężynowe w listwie zaciskowej. W przypadku złączy RJ12 zalecamy użycie kabla telekomunikacyjnego, 6-żyłowego, nieekranowanego, 30 AWG / 0,066 mm² (kabel płaski / telekomunikacyjny) lub okrągłego kabla komunikacyjnego (takiego jak skrętka dwużyłowa) do zacisków sprężynowych.

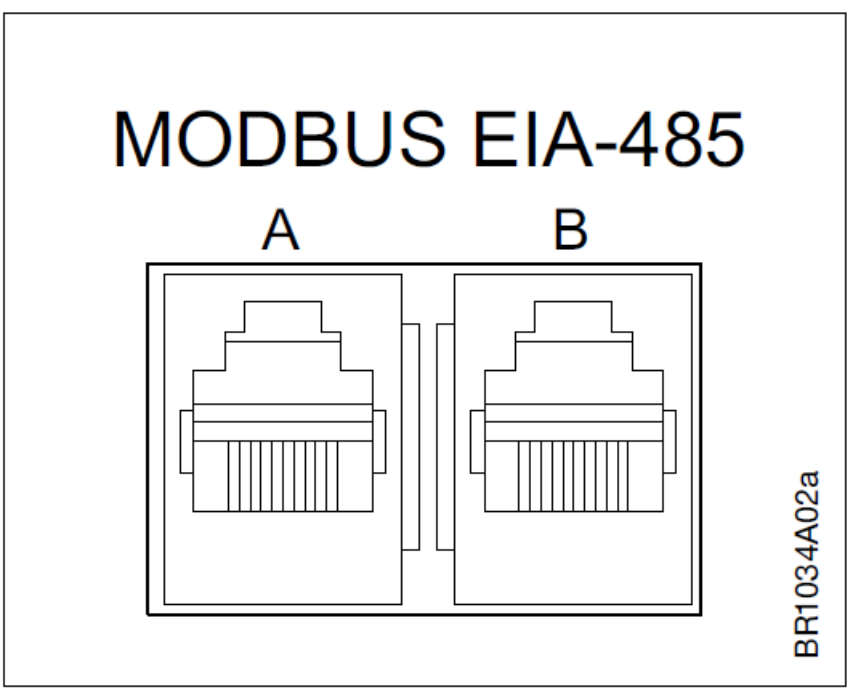

*Rysunek 20 Złącza RJ12 Modbus*

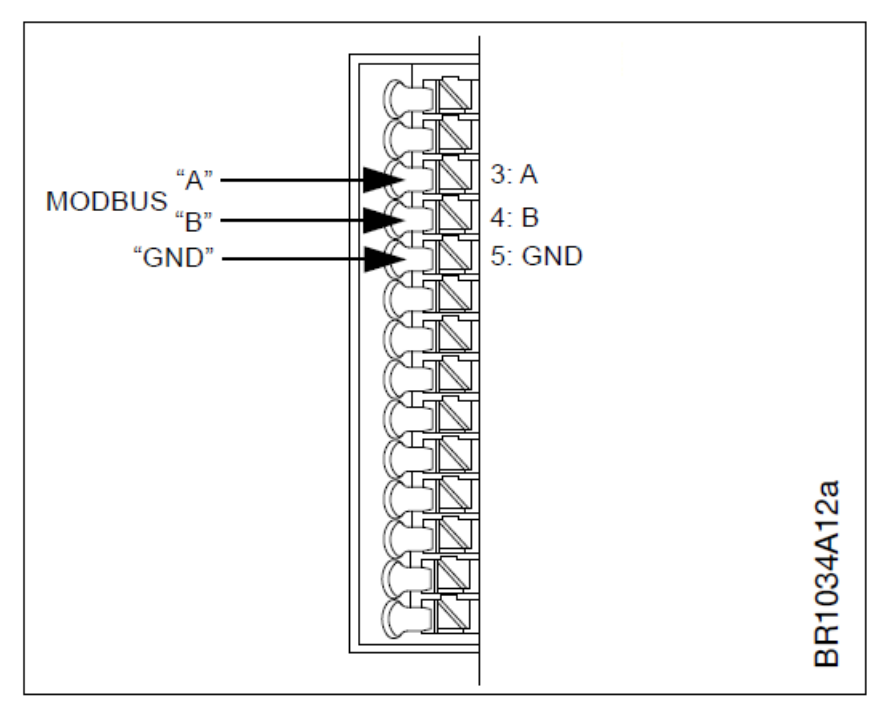

*Rysunek 21 Złącza sprężynowe Modbus*

Po 10 sekundach bez otrzymania poprawnego żądania magistrali Modbus z domyślnymi parametrami, sterownik spróbuje wykryć żądanie Modbus z parametrami alternatywnymi (patrz [Tabela 13](#page-16-1) - alternatywne parametry komunikacji).

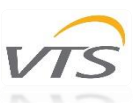

Domyślne wartości parametrów odpowiedzialnych za komunikację sterownika z centralą są niezmienne - zmianie ulegają jedynie parametry określane jako alternatywne.

**Uwaga** - ustawienia urządzenia dostarczanego z centralą VTS są przygotowane przez producenta dla optymalnej pracy i powinny być zmieniane tylko w uzasadnionych przypadkach.

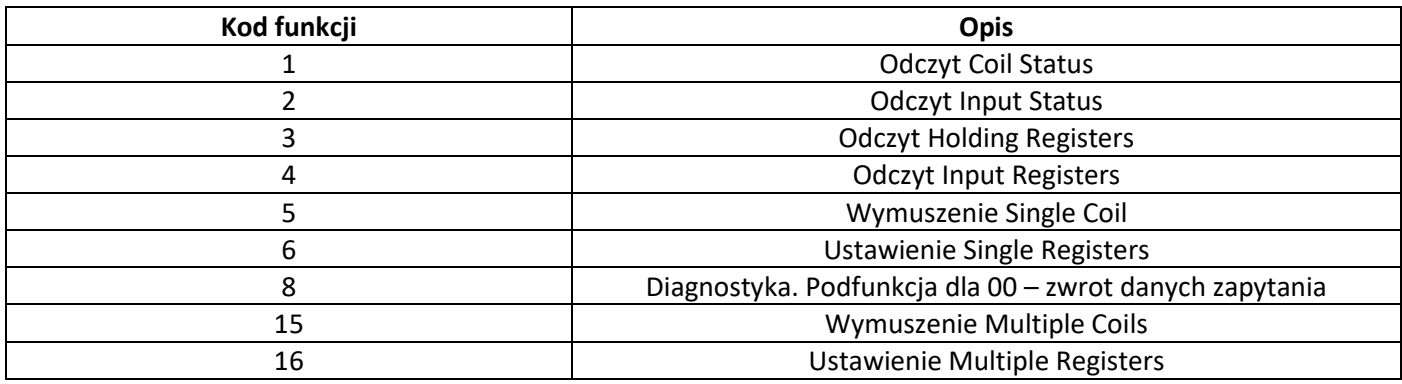

*Tabela 9 Dostępne funkcje*

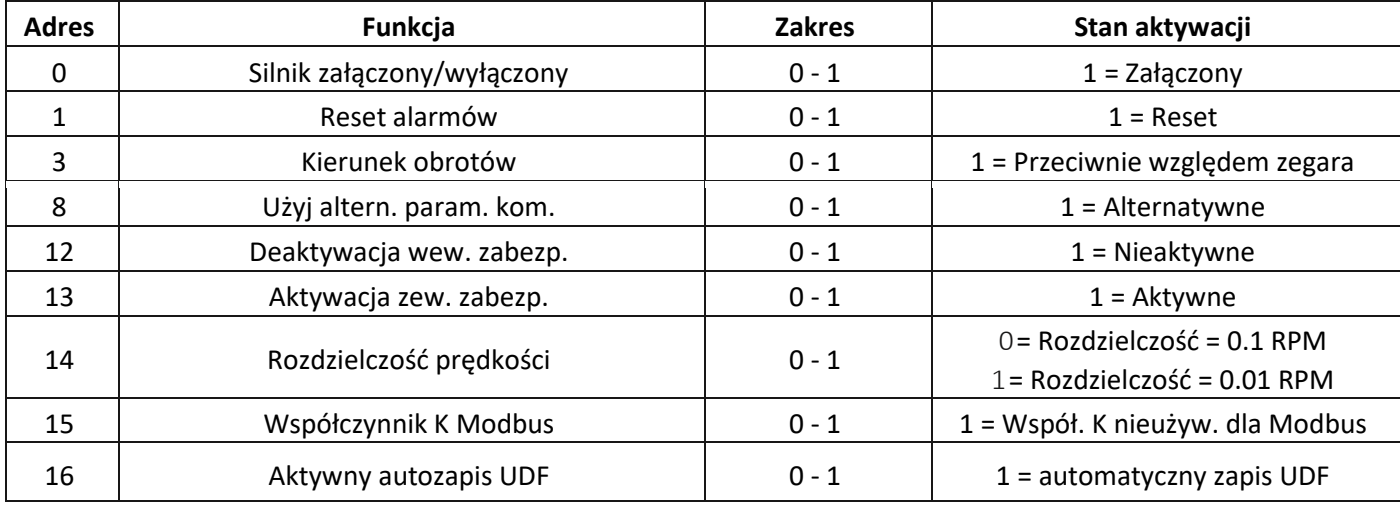

*Tabela 10 Dostępne Coil Status*

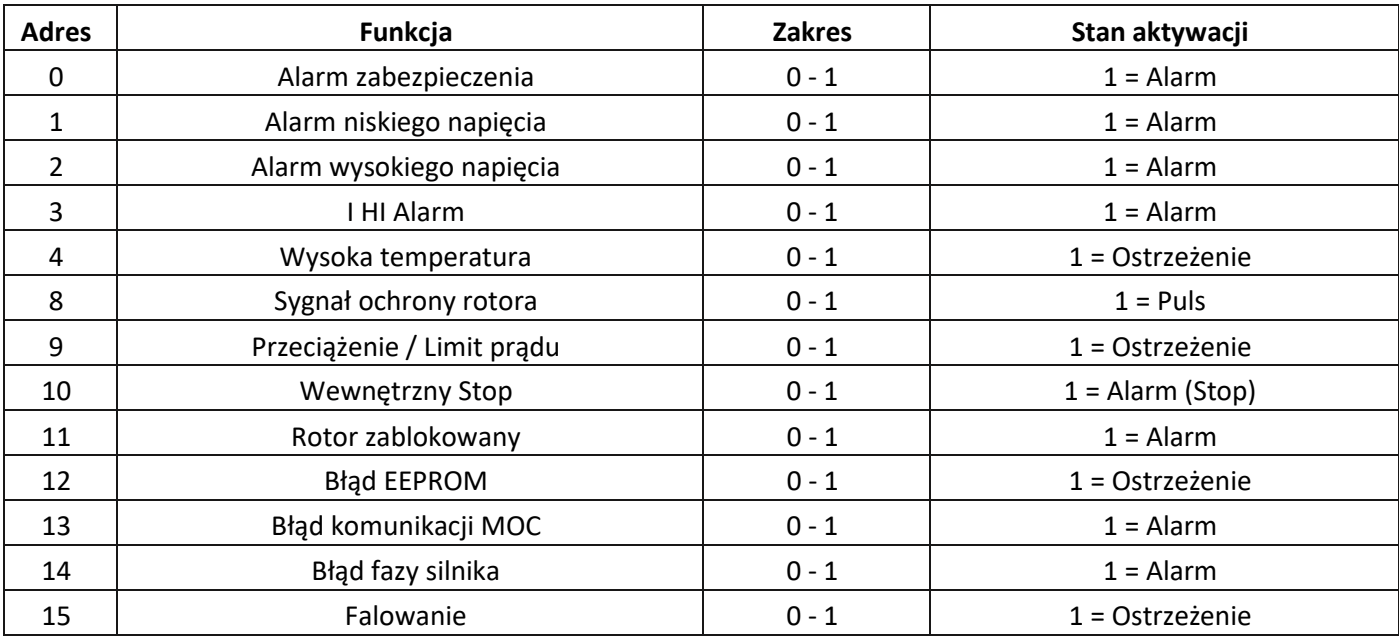

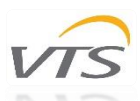

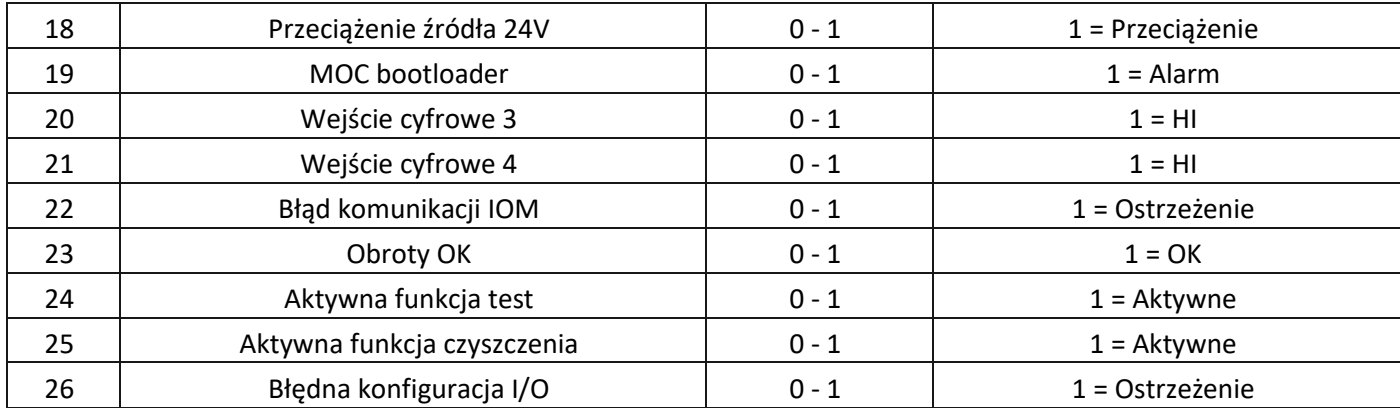

*Tabela 11 Dostępne Input Status*

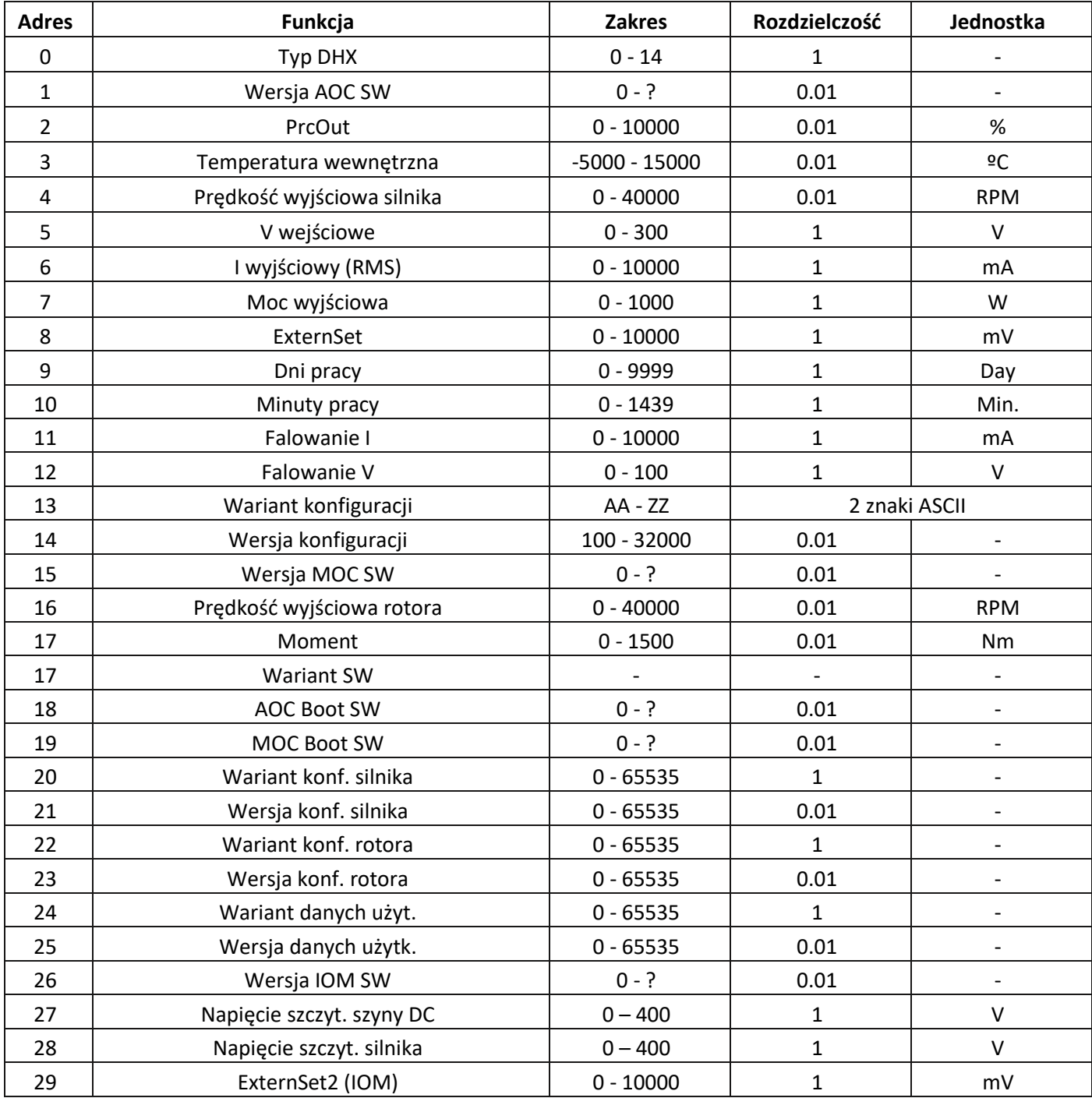

*Tabela 12 Dostępne Input Registers*

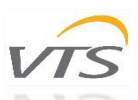

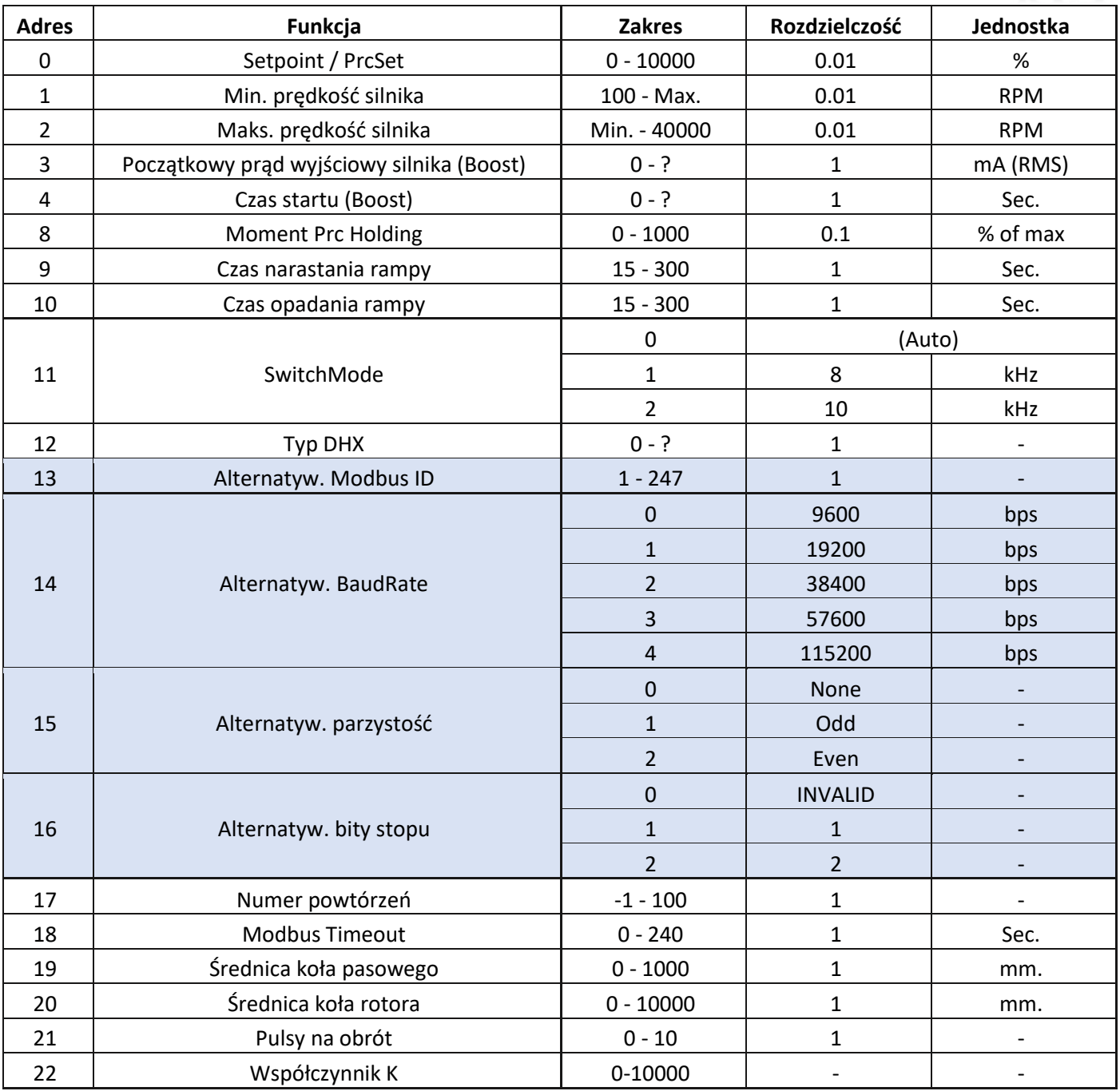

*Tabela 13 Dostępne Holding Registers*

#### <span id="page-16-1"></span><span id="page-16-0"></span>3.5 Przystosowanie nowego sterownika RRG OI (SPR) do pracy z AHU VTS

Aby przystosować fabrycznie nowy sterownik RRG (zamówiony jako część zamienną) do pracy z automatyką central VTS, należy kolejno:

- podłączyć się do sterownika RRG za pomocą konwertera USB-RS485 i PC z oprogramowaniem umożliwiającym odczyt i zapis rejestrów urządzeń slave magistrali Modbus (np. Modbus Poll) – domyślne parametry komunikacyjne nowego sterownika są następujące: **adres 79, baudrate 38400, brak sprawdzania parzystości, 2 bity stopu**
- ustawić rejestry typu Holding Registers o numerach 13-16 zgodnie z docelowymi parametrami komunikacji sterownika uPC3: **adres 4, baudrate 9600, brak sprawdzania parzystości, 1 bit stopu** – patrz [Tabela 13](#page-16-1) (odpowiednie rejestry zostały oznaczone w tabeli kolorem niebieskim)

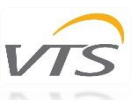

Dostęp do rejestrów ustawień sterownika wymiennika obrotowego odbywa się bez użycia hasła. Nie jest ono także wymagane do zapisu ustawień po ich zmianie.

Aby umożliwić współpracę uPC3 – RRG OI, typ silnika RRG wybrany na ekranie konfiguracyjnym I03 sterownika uPC3 musi być ustawiony na OI.